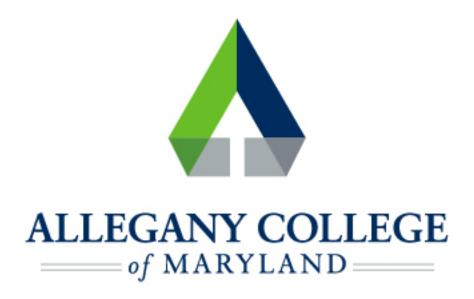

# OS X/MacOS

Wireless Network

Connection Instructions

## **Connecting an Apple Device to the ACM Wireless Network**

Menu options and network settings may differ based on device and version.

#### Before you start:

- You must be aware of and abide by ACM Technology Policies
- You will need to contact the helpdesk at 301-784-5444 for credentials for logging into wifi.
- \*If you are not a student or ACM Faculty/Staff member, you may connect to the ACM Guest Network
  - Click the Wi-Fi icon in the upper right corner of the menu bar
  - Contact the helpdesk at 301-784-5444 for credentials for logging into wifi
  - Click OK
  - \* You may see a Verify Certificate screen if so, click Continue (it may say Trust or Accept depending on device/version)
  - ACM should now show as Connected (the connection may take a short time to initialize, during which the wi-fi icon may flash, then will display as a solid color when the connection is successful.)

## If you need further assistance, you may find it here:

**Helpdesk:** Technologies Building Room T115

301-784-5555

#### **Students:**

https://www.allegany.edu/it-helpdesk/student-it-help.html

### **Faculty and Staff:**

https://www.allegany.edu/it-helpdesk/employee-it-help.html